# Interaktivní e-learning – Mikroskopie

MARTIN SMUTNÝ – VLADIMÍR MAŠÍN – DAVID KORDEK – JIŘÍ ZÁHORA – ALEŠ BEZROUK

Lékařská fakulta v Hradci Králové, Univerzita Karlova, Hradec Králové

Mikroskopie je soubor technik určených k zobrazování malých objektů. Optická mikroskopie dnes patří k jedné ze základních a nejčastěji užívaných zobrazovacích technik v praxi i výzkumu. Od 16. století, kdy byl sestrojen první mikroskop, až do 21. století prošla mikroskopie značným vývojem. Moderní optické světelné mikroskopy dosahují zvětšení 2000× a elektronové mikroskopy mohou dosáhnout zvětšení až násobků několika milionů. Avšak nejdůležitějším parametrem, který vyjadřuje schopnost mikroskopu zobrazit detaily pozorovaného objektu, je rozlišení (rozlišovací mez) mikroskopu (viz např. [\[1\]](#page-14-0)). Za účelem vylepšení rozlišení světelné mikroskopie a získání více informací o pozorovaném vzorku došlo k vývoji nových technik jako je fázově kontrastní, fluorescenční, konfokální, super-rezoluční mikroskopie a další [\[2,](#page-14-1) kap. 12.4].

Se světelnou mikroskopií se žáci gymnázií a odborných středních škol s přírodovědně technickým zaměřením běžně setkávají při laboratorních cvičeních. Avšak, především z časových důvodů, není leckdy ani základní teorii zobrazování a práce s optickým mikroskopem věnována přiměřená pozornost, která by zajišťovala dostatečné porozumění tomuto tématu. S obdobnou situací se, bohužel, setkáváme i ve vysokém školství, kde mikroskopie nebo optometrie není přímo základem daného studijního oboru.

V lékařství patří mikroskopie k základním technikám, které se neomezují pouze na diagnostiku, ale jsou užitečnými pomocníky při operativních zákrocích v chirurgii malých struktur, neurochirurgii, zubním lékařství atd. Každý student lékařství by proto měl zvládnout základní teoretické principy fungování mikroskopu a jeho ovládání. Základní znalosti tohoto tématu jsou vyučovány během prvního ročníku studia na Lékařské fakultě v Hradci Králové Univerzity Karlovy během praktických cvičení z lékařské biofyziky. Nicméně s ohledem na velký rozsah studované látky všech oborů, které musí student prvního ročníku úspěšně absolvovat, je i zde limitujícím faktorem čas. Praktické cvičení z mikroskopie při výuce lékařské biofyziky je zároveň poměrně komplexní studijní látkou. Zahrnuje obory fyzika, statistika a biologie. Obdobně je tomu i v případě praktických cvičení na středních školách, využívajících optickou mikroskopii. Na středních školách obecného zaměření se nejčastěji do výuky biologie zařazuje praktická úloha na seznámení s optickým mikroskopem nebo laboratorní úloha na vytvoření preparátu (např. slupky cibule) a jeho pozorování pod mikroskopem. Pro tuto oblíbenou úlohu si školy, často v rámci různých projektů, připravují vlastní návody a případně i protokoly pro žáky [\[3,](#page-14-2) [4\]](#page-14-3). Také některé střední odborné školy zařazují sérii praktických cvičení obsahující zejména práci s optickým mikroskopem. Příkladem může být Střední průmyslová škola Pardubice, kde vytvořili na celou praktickou výuku elektronický návod [\[5\]](#page-14-4).

Aby se snížila časová náročnost a usnadnila příprava na téma mikroskopie v praktických cvičeních z lékařské biofyziky na LFUK v HK, bylo potřeba vytvořit nástroj, který by studenta rychle a efektivně provedl studovanou látkou. Přirozenou volbou je v dnešní době užití ICT – Information and Communication Technologies. Je známo, že ICT vytváří studentům vzdělávací proces atraktivnějším [\[6\]](#page-14-5). Celkově je ICT užitečný nástrojem ve vzdělávání umožňující urychlit proces učení. Shromážděním všech informací na jednom místě může studentům také ušetřit čas a náklady spojené se sháněním a pořizováním knižního materiálu a jeho skladováním.

S využitím předchozích zkušeností s ICT [\[7,](#page-15-0) [8,](#page-15-1) [9,](#page-15-2) [10\]](#page-15-3) a optikou [\[11\]](#page-15-4) ve výuce byl pomocí vzdělávacího systému Moodle [\[12\]](#page-15-5) vytvořen e-laerningový kurz Mikroskopie. Úkoly tohoto kurzu jsou získání znalostí potřebných k porozumění principu funkce optického světelného mikroskopu, k ovládání mikroskopu, získání informací o správném postupu měření a získání znalostí potřebných ke správnému zpracování a vyhodnocení naměřených dat vedoucímu k úspěšnému dokončení praktického cvičení z mikroskopie. Kurz také obsahuje interaktivní protokol pro automatizovanou kontrolu nad zpracováním dat. První verze kurzu byla zavedena do výuky již před školním rokem 2020/2021. Ze zpětné vazby studentů a pedagogů vyvstaly požadavky na úpravy návodů a teoretické části. Navíc kvůli pandemii virové choroby covid-19 vyvstala potřeba plně distanční výuky. Na základě těchto požadavků a potřeb byl původní kurz Mikroskopie rozšířen o nový step-by-step laboratorní návod a video tutoriál.

Cílem této studie je zhodnotit dopad nově zavedených vylepšení v kurzu a poskytnout čtenáři přehledné informace o kurzu Mikroskopie, včetně samotného kurzu [\[13\]](#page-15-6) a videonávodu [\[14\]](#page-15-7) pro inspiraci k vytvoření svého vlastního e-learningového kurzu. Celý kurz Mikroskopie je navíc koncipován tak, aby vyžadoval pouze středoškolské znalosti a dovednosti. Je tedy dobře využitelný i při výuce na středních školách (např. při výuce biologie na gymnáziích, středních zdravotních a veterinárních školách atp.). Zhodnocení kurzu bylo provedeno statisticky na sadě typizovaných příkladů, které jsou včetně postupu řešení nabídnuty čtenáři dále v textu článku.

# Materiály a metody

Smyslem laboratorního cvičení Mikroskopie ve výuce lékařské biofyziky je seznámit studenty se základními principy zobrazování pomocí světelné mikroskopie. Studenti nejprve získají základní znalosti z oblasti fyzikálních principů zobrazování pomocí světelného mikroskopu, postupu měření a hodnocení erytrocytů a zpracování a vyhodnocení dat. Získání znalostí je zprostředkováno pomocí e-learningového kurzu. K uplatnění znalostí a získání dovedností pak dochází při vlastním laboratorním cvičení. Ke zpracování výsledků je nakonec opět využit e-learningový kurz – interaktivní protokol a centrální lékařský informační systém. Centrální lékařský informační systém, používaný na Ústavu lékařské biofyziky LFUK v Hradci Králové [\[15\]](#page-15-8), je jeden z běžných systémů používaných v nemocnicích a soukromých praxích. Studenti jsou seznámeni s tímto systémem hned v začátcích výuky, což může být velmi výhodné v jejich budoucí praxi. Výše uvedené výukové schéma lze bez (větších) uprav využít nejen při výuce lékařství na vysokých školách, ale například také na středních zdravotnických nebo veterinárních školách.

## Struktura kurzu

Kurz Mikroskopie [\[13\]](#page-15-6) byl rozdělen do následujících základních částí: Úvod (základní popis konstrukce mikroskopu a jeho využití); Teorie (hlavní část kurzu Mikroskopie, vysvětlení matematických a fyzikálních principů pro praktický kurz, co se bude počítat a které rovnice se využijí); Vzorové otázky (výběr vzorových otázek se správnými odpověďmi); Vzorový test (vzorový test pro procvičení); Návod (jak používat zařízení a popis postupu měření); Video tutoriál [\[14\]](#page-15-7) (podrobný step-by-step video návod na měření a zpracování dat); Protokol (interaktivní protokol s automatizovanou kontrolou výpočtu ve formě excelovského souboru); Slovníček pojmů; Otázky a odpovědi; Online chat (chat s vyučujícím); Dotazník (otázky pro zpětnou vazbu pro kurz Mikroskopie).

# Interaktivní protokol

Interaktivní protokol je tabulka (.xlsm) se zapnutými makry vytvořená v MS Excel 2007 a MS Visual Basic for Applications (VBA). Protokol obsahuje tři MS Excel listy. První je pouze omezen na vkládání naměřených hodnot. Druhý je kompletně odemknutý a slouží studentům k výpočtům. Třetí list (obr. 1) je částečně odemknut, kde odemčené interaktivní buňky jsou barevně zvýrazněny a slouží ke vkládání výsledků (vložená data – šedé pozadí; správná odpověď – zelené pozadí; nesprávná odpověď – červené pozadí). Tlačítko "Odeslat Data" slouží k odeslání vybraných dat a výsledků do centrálního lékařského informačního systému.

| Protokol - datová karta                                                       |                  |                |          |                     |               |              |  |  |
|-------------------------------------------------------------------------------|------------------|----------------|----------|---------------------|---------------|--------------|--|--|
| Praktická cvičení z lékařské biofyziky                                        |                  |                |          |                     |               |              |  |  |
| Měření mikroskopických objektů - Zubní lékařství                              |                  |                |          |                     |               |              |  |  |
|                                                                               |                  |                |          |                     |               |              |  |  |
| <b>ISIC ID:</b>                                                               | 3864521232       |                |          |                     | Číslo vzorku: | 32           |  |  |
| Jméno a příjmení:                                                             | Jan Novák        |                | Skupina: |                     | 10 Podskup.:  | $\mathbf{1}$ |  |  |
| Pokud není uvedeno jinak, vkládejte hondoty zaokrouhlené na 3 platné číslice. |                  |                |          |                     |               |              |  |  |
|                                                                               |                  |                |          |                     |               |              |  |  |
| Naměřená hodnota                                                              | <b>Frekvence</b> |                |          |                     |               |              |  |  |
| 4                                                                             | $\mathbf 0$      |                |          |                     |               |              |  |  |
| 5                                                                             | 5                |                |          |                     |               |              |  |  |
| 6                                                                             | 16               |                |          |                     |               |              |  |  |
| 7                                                                             | 18               |                |          |                     |               |              |  |  |
| 8                                                                             | 9                |                |          |                     |               |              |  |  |
| 9                                                                             | $\overline{2}$   |                |          |                     |               |              |  |  |
| 10                                                                            | $\mathbf 0$      |                |          |                     |               |              |  |  |
| 11                                                                            | $\mathbf 0$      |                |          |                     |               |              |  |  |
| 12                                                                            | $\mathbf 0$      |                |          |                     |               |              |  |  |
|                                                                               |                  |                |          |                     |               |              |  |  |
| Statistické zpracování                                                        |                  |                |          |                     |               |              |  |  |
| Aritmetický průměr [µm]:                                                      |                  | 6,2            |          |                     |               |              |  |  |
| Výběrová směrodatná odchylka[µm]:                                             |                  | $\overline{2}$ |          |                     |               |              |  |  |
| Střední chyba průměru[µm]:                                                    |                  | 0,3            |          | <b>Odeslat Data</b> |               |              |  |  |
| Variační koeficient [ %]:                                                     |                  | 16,50%         |          |                     |               |              |  |  |

Obr. 1 Ukázka části interaktivního protokolu – Mikroskopie

Buňky v tabulce používají podmíněné formátování měnící barvu pozadí buňky, pomocí nějž informují studenta o správnosti zapsaného výsledku. Studenti nejsou nikterak limitováni a mohou k výpočtům kromě MS Excel používat i jiné programy nebo i běžnou kalkulačku. Nicméně kvůli zaokrouhlovacím chybám a případným výpočetním aproximacím může stu-

dent získat výsledek, který se mírně liší od výsledku vypočítaném v protokolu (skrytém v pozadí buňky jako ověřovací hodnota). Proto byl ověřovací systém naprogramován tak, aby akceptoval výsledky v určitém rozsahu ohraničeném dvěma limitami. Horní limita je nastavena jako ověřovací hodnota X zvýšená o 1 % (1,01X), dolní pak snížená o 1 % (0,99X). Po studentech je zároveň vyžadováno, aby výsledky správně zaokrouhlili, tj. dle konvence, nebo dle přesnosti měřicí metody, popř. na tři desetinná místa, což je zároveň uvedeno v nápovědě protokolu a nápovědě v příslušných buňkách. Jelikož originální zaokrouhlovací funkce programu MS Excel nepracují vždy správně, musela být i pro tyto účely naprogramována speciální ověřovací funkce v prostředí VBA MS Excel. Výstup této speciální ověřovací funkce je hodnota true nebo false, která je pak využita podmíněným formátováním. Zelené pozadí (obr. 1) pole odpovídá hodnotě true a značí správnou odpověď vloženou studentem, červené pozadí pole značí opak.

Výhoda interaktivního protokolu spočívá v okamžité zpětné vazbě. Student ihned vidí, zdali je jeho výsledek vypočtený z vložených měřených dat správný. Předchází se tak zdlouhavému hledání chyb ze strany studenta, často vyžadujícímu konzultaci s vyučujícím, což šetří velké množství času.

Pro účely výuky v lékařství byla v souboru naprogramována funkce, která zpracuje vybraná data a výsledky do souboru XML [\[16\]](#page-15-9) v datovém standardu DASTA [\[17\]](#page-15-10) a odešle do centrálního lékařského informačního systému pro další zpracování. V centrálním lékařském informačním systému má každý student svoji kartu pacienta. Hodnoty (výsledky) z protokolu mohou být spárovány s kartou konkrétního pacienta využívající pacientova ID (typicky číslo ISIC karty), tudíž student má přístup k výsledkům protokolu skrz laboratorní hodnoty v kartě pacienta.

### Návod

Obr. 2 ukazuje vylepšený podrobný pracovní návod "krok za krokem" [\[16\]](#page-15-9). Každý krok pracovního postupu "krok za krokem" je doplněn příslušnými fotografiemi ovládacích prvků zařízení a použitého software. Klíčové body měřicího postupu jsou barevně zvýrazněny v textu.

## Video tutoriál

Video tutoriál <sup>[16]</sup>, [17\]](#page-15-10) slouží jako ucelený soubor postupů "krok za krokem" od zapnutí zařízení (mikroskopu), přes ostření, kalibraci, zacházení se vzorkem, až po export získaných hodnot měření do souboru MS Excel.

#### 2. Kalibrace

- · Otočením hlavice pod stolkem mikroskopu nastavte objektiv zvětšující 60x (objektiv s modrým pruhem). Vložte na stolek mikroskopu kalibrační sklíčko (dodá vyučující) a zaostřete pomocí dvojice mikrošroubů (je umístěna vlevo dole na těle mikroskopu) na kalibrační obrazec ASPECT - jedná se o sadu čtverců s délkou strany 20 um, 100 um, 200 um, 500 um, 1000 um a 5000 um.
- · V programu LevenhukLite spust'te snímání obrazu kliknutím na název kamery Levenhuk1000.
- · Sejměte obraz kalibračního obrazce ASPECT kliknutím tlačítko SNAP:

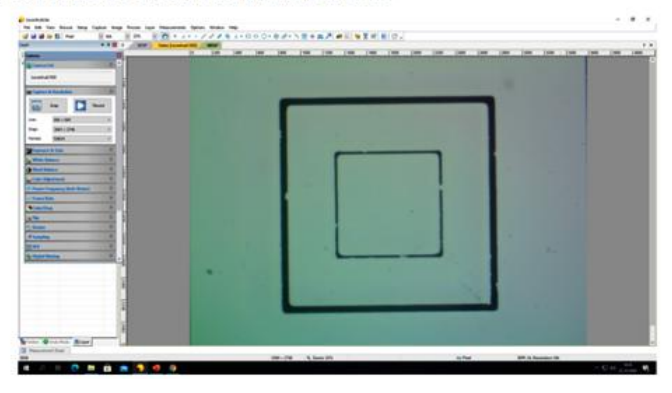

Obr. 2. Ukázka části podrobného pracovního návodu Obr. 2 Ukázka části podrobného pracovního návodu

## Statistické hodnocení

Byl použit chí-kvadrát test. Hodnota  $P< 0,\!05$ byla považována statisticky Výsledky byly zpracovány, porovnány a statisticky vyhodnoceny v MS Excel 2016 a NCSS 2007 (NCSS LLC, Kaysville, UT, USA. www.ncss.com). významnou.

významnou.<br>Úspěšnost nově zavedených vylepšení e-learningového byla hodnocena s využitím výsledků z rigorózních testů reprezentujících téma Mikroskopie. ných otázek v rigorózním testu 2020/2021 (po využití modifikovaného in-2019/2020 (před modifikacemi). V těchto testech téma Mikroskopie reprezentovaly 2 kategorie typizovaných otázek: Byly porovnány individuální i celkové úrovně úspěšnosti v řešení typizovateraktivního e-learningového kurzu Mikroskopie) oproti rigoróznímu testu

 $LASER - \text{interzita/energie/optika};$ 

OKO – geometrická optika.

UKU – geometricka optika.<br>Individuální úrovně úspěšnosti byly stanoveny z výsledů typizovaných otámarviauami urovné uspesnosti byly stanoveny z vysledu typizovanych ota-<br>zek konkrétní kategorie a celkové úrovně úspěšnosti byly stanoveny ze všech typizovaných otázek v daném testu jako podíl správných odpovědí k celkovému počtu odpovědí.

 $\frac{1}{2}$ rigoró $\frac{1}{2}$  testu 2019/2020 (před modifikacemi). V těma Mikroskopie testech testech testech testech testech testech testech testech testech testech testech testech testech testech testech testech testech test reprezentoval 2 kategorie typizovaly 2 kategorie typizovaly  $\frac{1}{101}$ Matematika – fyzika – informatika 31 (2) 2022 131

Příklady řešených typizovaných otázek

LASER (příklad 1): Na plochu 1 mm<sup>2</sup> dopadá z laseru  $3.9 \cdot 10^{10}$  fotonů za 1 s při intenzitě 10 mW · m<sup>−</sup><sup>2</sup> . Jaká je vlnová délka (v nm) použitého světla? Děj probíhá ve vakuu. [776 nm]

 $\v{Re\v{sen}}$ í. Při řešení této úlohy je klíčem nalézt (fyzikální/matematické) spojení mezi zadanými veličinami – intenzitou I a vlnovou délkou λ záření. Vyjdeme z definice intenzity I jako měrné veličiny (zářivého) výkonu P na jednotku plochy S

$$
I = \frac{P}{S} = 10 \text{ mW} \cdot \text{m}^{-2}.
$$
 (1)

Dále víme, že (zářivý) výkon P vyjadřuje práci (v tomto případě energii  $E$ ) vykonanou (v tomto případě vyzářené laserem a dopadající na danou plochu) za jednotku času t

$$
P = \frac{E}{t}.\tag{2}
$$

Laser vyzařuje velký počet N fotonů, které dopadají na definovanou plochu  $S$ a každý má energii $E_{\rm f},$ takže celková energie $E$ vyzářená laserem

$$
E = NE_{\rm f} = 3.9 \cdot 10^{10} E_{\rm f}.
$$
 (3)

Energii jednoho fotonu  $E_f$  určuje vztah

$$
E_{\rm f} = hf,\tag{4}
$$

kde *h* je Planckova konstanta ( $h \doteq 6.63 \cdot 10^{-34}$  J·s) a *f* je frekvence fotonu světla vyzařovaného laserem.

K vyřešení úlohy potřebujeme nalézt vztah obsahující vlnovou délku fotonu λ. Pro výpočet vlnové délky světla platí

$$
\lambda = \frac{c}{f},\tag{5}
$$

kde c je rychlost světla, takže pro energii fotonu dostaneme vztah

<span id="page-6-0"></span>
$$
E_{\rm f} = h \frac{c}{\lambda}.\tag{6}
$$

Celková energie vyzářených fotonů

$$
E = Nh\frac{c}{\lambda},\tag{7}
$$

132 Matematika – fyzika – informatika 31 (2) 2022

výkon záření laseru

$$
E = Nh\frac{c}{\lambda t},\tag{8}
$$

a intenzita jeho světla

<span id="page-7-0"></span>
$$
I = \frac{Nhc}{\lambda tS}.\tag{9}
$$

Ze vztahu [\(9\)](#page-7-0) určíme vlnovou délku záření laseru a po dosazení číselných hodnot v nenásobných jednotkách dostaneme

$$
\lambda = \frac{Nhc}{Its} = \frac{3.9 \cdot 10^{10} \cdot 6.63 \cdot 10^{-34} \cdot 3 \cdot 10^8}{10^{-2} \cdot 1 \cdot 10^{-6}} \text{ m} = 775.71 \cdot 10^{-9} \text{ m} = 776 \text{ nm}.
$$

LASER (příklad 2): Rubínový laser je pumpován z xenonové výbojky, jejíž spektrální maximum je 560 nm. Energie výboje způsobí přechod elektronů v rubínovém laseru do excitovaného stavu. Tento stav je nestabilní a excitované atomy ztrátou energie 0,428 eV přecházejí do metastabilního stavu. Přechod mezi metastabilním a základním stavem je pracovní přechod rubínového laseru. Vypočtěte vlnovou délku světla (v m) vyzařovaného rubínovým laserem v prostředí o indexu lomu 1,4. [4,96 · 10<sup>−</sup><sup>7</sup> m]

 $R$ ešení. K vyřešení této úlohy je zapotřebí nejprve určit energii pracovního přechodu a z ní vypočítat vlnovou délku s přihlédnutím k prostředí, ve kterém se světlo šíří.

Aktivní prostředí laseru se musí skládat z atomů, které kromě základního stabilního stavu (základní energetické hladiny příslušného elektronu)  $E_0$  mají alespoň jeden nejvyšší excitovaný nestabilní stav  $E_x$  a alespoň jeden nižší metastabilní excitovaný stav  $E_m$  (alespoň tří-hladinový systém).

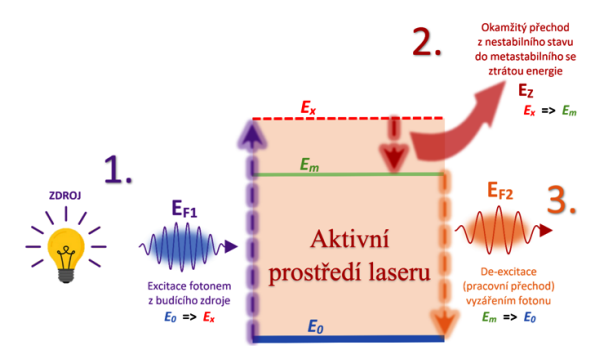

Obr. 3 Přechody mezi energetickými hladinami v tří-hladinovém systému aktivního prostředí laseru

Matematika – fyzika – informatika 31 (2) 2022 133

Princip funkce laseru je následující. Nejprve jsou atomy aktivního prostředí laseru excitovány absorpcemi fotonů (obr.  $3 - 1$ .) o energiích  $E_{\text{F1}}$ vyzařovaných primárním zdrojem (např. xenonovou výbojkou). Elektrony atomů přitom přecházejí ze základní energetické hladiny  $E_0$  na vyšší energetickou hladinu  $E_x$ . Zároveň platí:

<span id="page-8-0"></span>
$$
E_{\rm F1} = E_x - E_0. \tag{10}
$$

Tento excitovaný stav je však nestabilní a atomy téměř okamžitě (přibližně za 10<sup>−8</sup> s) přecházejí na o něco nižší, metastabilní energetickou hladinu  $E_{\rm m}$ (obr. 3 – 2.), se ztrátou energie  $E_{\rm z}$  (v konečné fázi jde o ztráty ve formě tepla). Zde platí  $E_z = E_x - E_m$ , neboli

<span id="page-8-1"></span>
$$
E_x = E_z + E_m. \tag{11}
$$

V tomto stavu atomy setrvávají přibližně 10<sup>−</sup><sup>3</sup> s. Poté jeden z atomů, jehož elektron přejde zpět do klidové hladiny  $E_0$  jako první, vyzáří foton o energii  $E_{\text{F2}}$  (obr. 3 – 3.), pro niž platí

<span id="page-8-2"></span>
$$
E_{\rm F2} = E_{\rm m} - E_0. \tag{12}
$$

Tento foton narazí do jednoho ze sousedních atomů aktivního prostředí laseru, není absorbován, ale vyvolá (stimuluje) v něm přechod do základního klidového stavu, opět za vyzáření fotonu o energii  $E_{\text{F2}}$ , který má zároveň stejnou fázi, jako foton, který přechod způsobil. Máme tedy fotony dva, které dále narážejí do sousedních atomů a každý z nich vyvolá přechod těchto atomů do základního stavu, čímž vzniknou další dva fotony. Celkem tak máme 4 fotony se stejnou energií a fází. Celý proces lavinovitě pokračuje (obr. 4). Vzniká tak proces stimulované emise.

Vzájemným porovnáním a substitucí vztahů ([\(10\)](#page-8-0), [\(11\)](#page-8-1) a [\(12\)](#page-8-2)) dostáváme výsledný vztah mezi energiemi fotonů  $E_{\text{F1}}$  a  $E_{\text{F2}}$  a ztrátovou energií E<sup>z</sup>

$$
E_{\rm F1} = E_{\rm z} + E_{\rm m} - E_0 = E_{\rm z} + E_{\rm F2},
$$

neboli

<span id="page-8-3"></span>
$$
E_{\rm F2} = E_{\rm F1} - E_{\rm z}.
$$
\n(13)

Energii fotonu  $E_{F2}$  emitovaného aktivním prostředím laseru spočítáme substitucí vztahu [\(6\)](#page-6-0) za  $E_{\text{F1}}$  a dosazením zadaných hodnot pro vlnovou prvního fotonu z xenonové výbojky  $\lambda_1 = 560$  nm a ztrátovou energii  $E_z = 0.428$  eV do vztahu [\(13\)](#page-8-3). Nejprve je však nutné převést zadané hodnoty do nenásobných jednotek  $\lambda_1 = 560$  nm =  $560 \cdot 10^{-9}$  m,

$$
E_{\rm z} = 0.428 \text{ eV} = 0.428 \cdot 1.602 \cdot 10^{-19} \text{ J} = 0.686 \cdot 10^{-19} \text{ J}
$$

 $(e = 1.602 \cdot 10^{-19}$  C je elementární náboj). Po dosazení vychází energie  $E_{\mathrm{F2}}$  emitovaného fotonu

$$
E_{\text{F2}} = h\frac{c}{\lambda} - E_z =
$$
  
=  $\left(6,63 \cdot 10^{-34} \cdot \frac{3 \cdot 10^8}{560 \cdot 10^{-9}} - 0,686 \cdot 10^{-19}\right) \text{J} = 2,87 \cdot 10^{-19} \text{ J.}$  (14)

Nakonec k určení vlnové délky emitovaného fotonu  $\lambda_2$  využijeme vztah podobný vztahu [\(6\)](#page-6-0). Vlnová délka emitovaného fotonu  $\lambda_2$  je však určována aktivním prostředím laseru (krystal rubínu), kde se světlo šíří pomaleji než ve vakuu, a to rychlostí v, pro kterou platí

<span id="page-9-0"></span>
$$
v = \frac{c}{n} = \frac{3 \cdot 10^8}{1.4} \text{ m} \cdot \text{s}^{-1} = 2.14 \text{ m} \cdot \text{s}^{-1},\tag{15}
$$

kde *n* je (absolutní) index lomu rubínového krystalu ( $n = 1,4$ ).

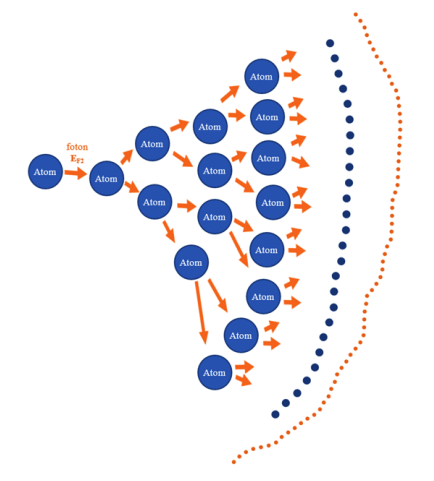

Obr. 4 Lavinový proces stimulované emise v aktivním prostředí laseru

Po úpravě vztahu [\(6\)](#page-6-0) a dosazení rychlosti světla ze vztahu [\(15\)](#page-9-0) získáme výslednou vlnovou délku emitovaného světla v aktivním prostředí laseru (rubínovém krystalu)

Matematika – fyzika – informatika  $31$  (2) 2022 135

OKO (příklad 1): Dva navzájem spojené balónky jsou od sebe vzdáleny 5,4 m. Z jaké největší vzdálenosti (v m) je zdravé oko dokáže rozlišit jako samostatné objekty? [1,9 · 10<sup>4</sup> m]

 $\hat{Re} \check{sen}$ í. K vyřešení této úlohy si nejprve musíme popsat pojem související se zrakovou ostrostí, tj. minimální úhel rozlišení oka neboli minimum separabile. Jedná se o nejmenší možný úhel paprsků vycházejících ze dvou bodů a vstupujících do oka, kdy je oko ještě schopno rozlišit obrazy těchto bodů (promítajících se na sítnici oka) jako dva samostatné (neslijí se do vjemu obrazu jednoho bodu). Vychází se přitom z optické geometrie oka, průměrné hustoty fotoreceptorů ve žluté skvrně sítnice oka a předpokladu, že dva obrazy jsou vnímány jako samostatné, pokud je mezi nimi na sítnici oka alespoň jeden receptor neaktivovaný těmito obrazy (obr. 5; velikosti bodů, obrazů, fotoreceptorů a velikost úhlu nejsou z důvodu názornosti v odpovídajícím měřítku). Fyziologická hodnota minimum separabile tak vychází 1 ′ , což je přibližně 0,3 · 10<sup>−</sup><sup>3</sup> rad.

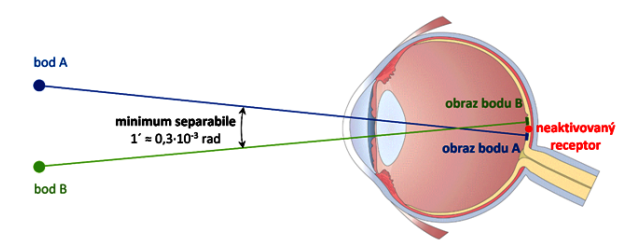

Obr. 5 Schematické znázornění minimum separabile

Nyní je možné s využitím goniometrických funkcí spočítat vzdálenost balónků od oka tak, aby je oko stále rozlišilo jako dva samostatné objekty.

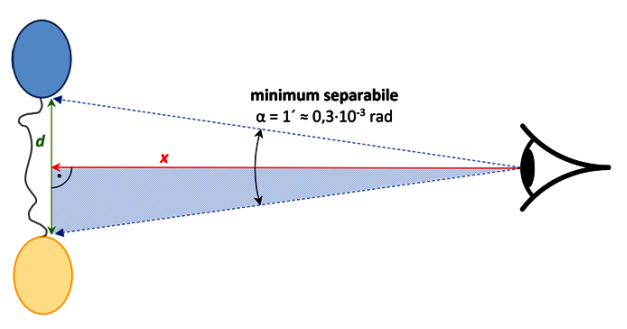

Obr. 6 Schematické znázornění pozorování balónků okem

136 Matematika – fyzika – informatika 31 (2) 2022

Obr. 6 schematicky znázorňuje oko, pozorující dvojici balónků svázaných provázkem o délce d = 5,4 m z největší možné vzdálenosti x. Paprsky dopadající z balónků do oka při tom svírají minimální úhel rozlišení oka  $\alpha = 1'$  a tvoří rovnoramenný trojúhelník o výšce x a základně d. Rozpůlíme-li si tento trojúhelník symetricky podél jeho výšky, získáme tak dva pravoúhlé trojúhelníky o základně  $d/2$ , výšce x a vrcholovém úhlu  $\alpha/2$ . Mezi základnou  $d/2$  (strana protilehlá vrcholovému úhlu), výškou x (strana přilehlá vrcholovému úhlu) a vrcholovým úhlem  $\alpha/2$  pravoúhlého trojúhelníku pak platí známý vztah

<span id="page-11-0"></span>
$$
\operatorname{tg}\frac{\alpha}{2} = \frac{d/2}{x}.\tag{16}
$$

Úpravou vztahu [\(16\)](#page-11-0) a dosazením zadaných hodnot pro vzdálenost balónků  $d = 5.4$  m a minimum separabile ve stupních  $\alpha = 1' = (1/60)^\circ$  získáme maximální možnou vzdálenost x, ze které je zdravé oko schopno rozlišit pozorované balónky jako samostatné objekty,

$$
x = \frac{d/2}{\text{tg } \frac{\alpha}{2}} = \frac{\frac{5.4 \text{ m}}{2}}{\text{tg } \frac{(1/60)^{\circ}}{2}} = 1.9 \cdot 10^4 \text{ m}.
$$

OKO (příklad 2): Pouhým okem pozorujeme dvě rovnoběžné čáry na tabuli vzdálené 12 m. Jak velká musí být mezera mezi těmito čarami (v m), abychom je dokázali rozlišit? [0,0035 m]

 $\check{Re} \check{sen}$ í. Jedná se o obdobu předchozího příkladu. K vyřešení tedy potřebujeme znát hodnotu minimálního úhlu rozlišení a sestavit vztah mezi vzdáleností tabule  $x = 12$  m, mezerou mezi čarami d a minimálním úhlem rozlišení oka $\alpha=1'.$ 

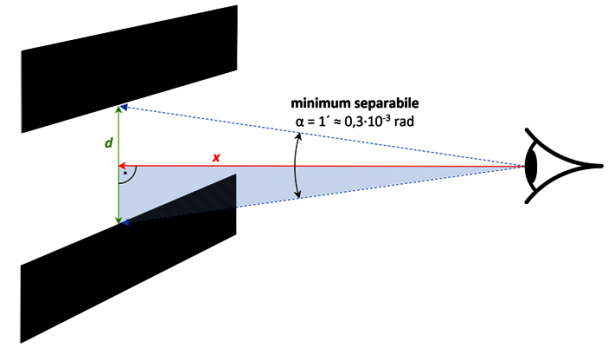

Obr. 7 Schematické znázornění pozorování rovnoběžných čar okem

Matematika – fyzika – informatika 31 (2) 2022 137

Z obr. 7 odvodíme stejným postupem jako v předchozím případě vztah mezi výše zmíněnými veličinami [\(16\)](#page-11-0). Následnou úpravou vztahu [\(16\)](#page-11-0) získáme hledanou velikost mezery mezi pozorovanými rovnoběžnými čarami:

$$
d = 2x \operatorname{tg} \frac{\alpha}{2} = 2 \cdot 12 \cdot \operatorname{tg} \frac{(1/60)^{\circ}}{2} \text{ m} \doteq 0,0035 \text{ m}.
$$

# Výsledky

Doba trvání praktické části laboratorního cvičení z Mikroskopie v prezenční formě v akademickém roce 2020/2021 byla okolo 2 hodin. To je přibližně patnáctiminutové zkrácení oproti akademickému roku 2019/2020.

Individuální úrovně úspěšnosti (obr. 8) pro oba typy otázek (LASER a OKO) ukazují signifikantní ( $P = 0.031$  a  $P = 0.006$ ) zlepšení v testu 2020/2021 v porovnání s testem 2019/2020.

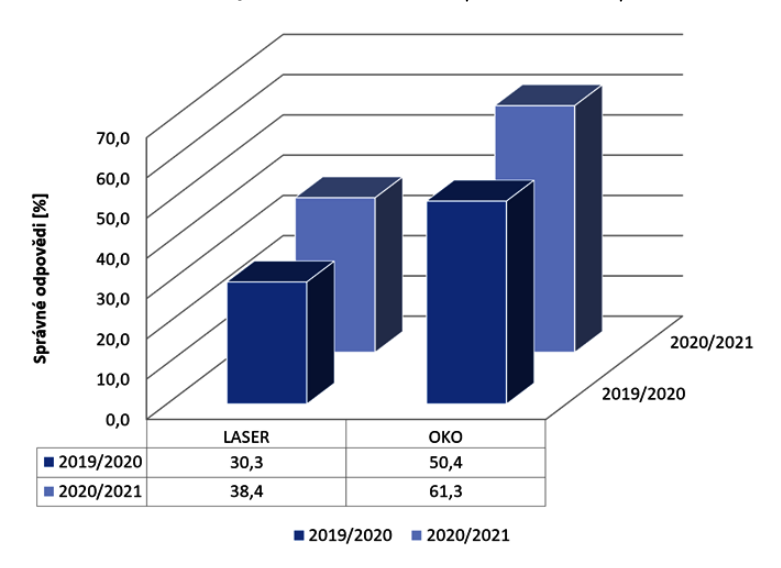

Srovnání výsledků testů 2019/20 vs. 2020/21

Obr. 8 Porovnání celkových úrovní úspěšností pro konkrétní test a typ otázky

Také celkové úrovně úspěšnosti testu 2020/2021 jsou signifikantně  $(P < 0.001)$  lepší (vyšší) v porovnání s testem 2019/2020, což je vidět v Tabulce 1.

| Školní rok |                                            | Počet odpovědí     |  |  |
|------------|--------------------------------------------|--------------------|--|--|
| 2019/2020  | správně<br>celkově<br>poměr $[\%]$         | 277<br>686<br>40,4 |  |  |
| 2020/2021  | správně<br>celkově<br>poměr <sup>[%]</sup> | 301<br>604<br>49,8 |  |  |
| hodnota P  | < 0,001                                    |                    |  |  |

Tabulka 1 Srovnání celkových úrovní úspěšnosti v závěrečném testu

## Diskuze

Využití inovovaného interaktivního e-learningového kurzu Mikroskopie ve školním roce 2020/2021 přineslo zlepšení v mnoha ohledech.

Prvním přínosem vylepšeného e-learningového kurzu Mikroskopie [\[13\]](#page-15-6) s novým video tutoriálem [\[14\]](#page-15-7) bylo ušetření času potřebného ke zvládnutí praktické části laboratorního cvičení. Nicméně malé množství praktických cvičení uskutečněných v prezenční formě ve studijním roce 2020/2021, než přišel lockdown, neumožňovalo dostatečné statistické vyhodnocení. Přesto bylo vidět, že během praktických cvičení měli studenti více času na zpracování protokolu z naměřených hodnot a učitelé strávili méně času s vysvětlováním měřících postupů. Ušetřený čas byl věnován vysvětlování nezbytných fyzikálních principů, problematických témat tohoto předmětu a diskusi se studenty. To dříve nebylo možné.

Inovovaný e-learningový kurz signifikantně zlepšil znalosti studentů v mikroskopii, což bylo prokázáno ve všech statistických srovnání individuálních i celkových úrovní úspěšnosti u obou typů (LASER a OKO) otázek. Statistické srovnání ukázalo signifikantně lepší výsledky v testu školního roku 2020/2021 s porovnáním s testem ve školním roce 2019/2020. Nicméně výsledky nemohly být normalizovány vůči možným různým vstupním znalostem studentů ve studijním roce 2019/2020 oproti roku 2020/2021, protože z důvodu pandemie virové choroby covid-19 se v roce 2020 nekonaly přijímací zkoušky na Lékařskou fakultu Univerzity Karlovy v Hradci Králové. Avšak díky dostatečnému množství studentů testovaných v obou testech a zvýšení celkové úspěšnosti o více než 9 %, považujeme výsledky dostatečně průkazné.

Předložený e-learningový kurz Mikroskopie [\[13,](#page-15-6) [14\]](#page-15-7) i jeho obsah jsou zároveň založeny na znalostech středoškolské fyziky a matematiky a kurz je koncipován tak, aby jej bylo možné bez nutnosti úprav využít při výuce na středních školách.

## Závěr

Vylepšený kurz pomohl snadněji a v kratším čase zvládnout měřící část v praktickém cvičení, což umožnilo učitelům zaměřit se na důležité otázky daného tématu.

Inovovaný e-learningový kurz statisticky signifikantně zlepšil testované znalosti studentů v mikroskopii.

E-learningový kurz Mikroskopie je založen na znalostech středoškolské fyziky a matematiky a je koncipován tak, aby jej bylo možné bez nutnosti úprav využít při výuce na středních školách.

Poděkování. Práce byla podpořena programem PROGRES Q40-09.

## Literatura

- <span id="page-14-0"></span>[1] Horák, Z., Krupka, F., Šindelář, V.: Technická fysika. 2. přeprac. vyd., SNTL, Praha, 1960.
- <span id="page-14-1"></span>[2] Hrazdíra, I.: Biofyzika. 2 přeprac. vyd., Aviceum, Praha, 1990.
- <span id="page-14-2"></span>[3] Tercie – laboratorní cvičení z biologie [online]. B.m.: Gymnázium Prachatice. [vid. 2022-03-03]. Dostupné z: [https://www.gympt.cz/studium/](https://www.gympt.cz/studium/biologie-geologie) [biologie-geologie](https://www.gympt.cz/studium/biologie-geologie)
- <span id="page-14-3"></span>[4] Helešicová, M.: Laboratorní cvičení z biologie – rostlinná buňka [online]. B.m.: Střední průmyslová škola chemická, Brno. [vid. 2022-03-03]. Dostupné z: [https://www.kr-jihomoravsky.cz/archiv/orr/pptv/chemie/](https://www.kr-jihomoravsky.cz/archiv/orr/pptv/chemie/Hele%C5%A1icov%C3%A1/CHEMIE%20KOLEM%20N%C3%81S%2015.1.%202014/e-learning-laborato%C5%99e%20-%20BIO,%20BCH/J%C3%81DRO,%20BUN%C4%9A%C4%8CN%C3%81%20ST%C4%9ANA.doc) [Hele%C5%A1icov%C3%A1/CHEMIE%20KOLEM%20N%C3%81S%2015.1.%202014/](https://www.kr-jihomoravsky.cz/archiv/orr/pptv/chemie/Hele%C5%A1icov%C3%A1/CHEMIE%20KOLEM%20N%C3%81S%2015.1.%202014/e-learning-laborato%C5%99e%20-%20BIO,%20BCH/J%C3%81DRO,%20BUN%C4%9A%C4%8CN%C3%81%20ST%C4%9ANA.doc) [e-learning-laborato%C5%99e%20-%20BIO,%20BCH/J%C3%81DRO,%20BUN%](https://www.kr-jihomoravsky.cz/archiv/orr/pptv/chemie/Hele%C5%A1icov%C3%A1/CHEMIE%20KOLEM%20N%C3%81S%2015.1.%202014/e-learning-laborato%C5%99e%20-%20BIO,%20BCH/J%C3%81DRO,%20BUN%C4%9A%C4%8CN%C3%81%20ST%C4%9ANA.doc) [C4%9A%C4%8CN%C3%81%20ST%C4%9ANA.doc](https://www.kr-jihomoravsky.cz/archiv/orr/pptv/chemie/Hele%C5%A1icov%C3%A1/CHEMIE%20KOLEM%20N%C3%81S%2015.1.%202014/e-learning-laborato%C5%99e%20-%20BIO,%20BCH/J%C3%81DRO,%20BUN%C4%9A%C4%8CN%C3%81%20ST%C4%9ANA.doc)
- <span id="page-14-4"></span>[5] Dušek, M.: Praktika na Střední průmyslové škole chemické Pardubice [online]. B.m.: Střední průmyslová škola chemická Pardubice. 2015 [vid. 2022- 03-03]. Dostupné z: [https://www.spsch.cz/wp-content/uploads/2013/](https://www.spsch.cz/wp-content/uploads/2013/11/vm_praktikum-z-biologie.pdf) [11/vm\\_praktikum-z-biologie.pdf](https://www.spsch.cz/wp-content/uploads/2013/11/vm_praktikum-z-biologie.pdf)
- <span id="page-14-5"></span>[6] Simonova, I.: Výuka odborné angličtiny pro studenty informatických oborů na FIM UHK. Porovnání studijních výsledků. In: Distanční jazykové vzdělávání. Perspektivy a problémy. Sborník konference Distanční jazykové vzdělávání. Perspektivy a problémy. VŠMIE, Praha, 2007, s. 80–104.
- <span id="page-15-0"></span>[7] Hanus, J., Nosek, T., Zahora, J., Bezrouk, A., Masin, V.: On-line integration of computer controlled diagnostic devices and medical information systems in undergraduate medical physics education for physicians. Physica Medica-European Journal of Medical Physics, roč. 29 (2013), č. 1, s. 83–90. Dostupné z: <doi:10.1016/j.ejmp.2011.12.002>
- <span id="page-15-1"></span>[8] Hanus, J., Zahora, J., Masin, V., Bezrouk, A.: On-Line Incorporation of Study and Medical Information System in Undergraduate Medical Education. 6th International Conference of Education, Research and Innovation (iceri 2013), 2013, s. 1500–1507.
- <span id="page-15-2"></span>[9] Zahora, J., Hanus, J., Jezbera, D., Bezrouk, A.: Remotely Controlled Laboratory and Virtual Experiments in Teaching Medical Biophysics. In: L. G. Chova, A. L. Martinez a I. C. Torres, ed. ICERI2013 Proceedings. Valenica: Iated-Int Assoc Technology Education & Development, 2013, s. 900–906.
- <span id="page-15-3"></span>[10] Masin, V., Kopeček, M., Hanus, J.: Moodle Portal in Virtualized Environment – a Performance Analysis. 2017, s. 195–198. Dostupné z: [doi:](doi:10.15439/2017F348) [10.15439/2017F348](doi:10.15439/2017F348)
- <span id="page-15-4"></span>[11] Kordek, D.: The definition of optical systems aberrations to secondary school students regarding their knowledge of mathematics. AIP Conference Proceedings [online], 2017, 1804(1), 030004. Dostupné z: [doi:10.1063/1.](doi:10.1063/1.4974375) [4974375](doi:10.1063/1.4974375)
- <span id="page-15-5"></span>[12] Moodle [online]. [vid. 2022-03-03]. Dostupné z: <https://moodle.org/>
- <span id="page-15-6"></span>[13] Kurz: Mikroskop – teorie, návod na praktická cvičení [online]. [vid. 2021-09- 06]. Dostupné z: [https://moodle.lfhk.cuni.cz/moodle2/course/view.](https://moodle.lfhk.cuni.cz/moodle2/course/view.php?id=167) [php?id=167](https://moodle.lfhk.cuni.cz/moodle2/course/view.php?id=167)
- <span id="page-15-7"></span>[14] Kurz: Měření průměru erytrocytů. [online]. [vid. 2021-09-06]. Dostupné z: <https://moodle.lfhk.cuni.cz/moodle2/course/view.php?id=1961>
- <span id="page-15-8"></span>[15] PC DOKTOR [online]. B.m.: CompuGroup Medical. [vid. 2022-03-03]. Dostupné z: <https://www.pcdoktor.cz/>
- <span id="page-15-9"></span>[16] Extensible Markup Language [online]. [vid. 2022-03-03]. Dostupné z: [https:](https://cs.wikipedia.org/wiki/Extensible_Markup_Language) [//cs.wikipedia.org/wiki/Extensible\\_Markup\\_Language](https://cs.wikipedia.org/wiki/Extensible_Markup_Language)
- <span id="page-15-10"></span>[17] DASTA – Datový standard pro předávání dat mezi informačními systémy zdravotnických zařízení [online]. [vid. 2022-03-03]. Dostupné z: [https://](https://www.dastacr.cz/) [www.dastacr.cz/](https://www.dastacr.cz/)